# **Atelier ENR journée 2 « film d'animation, montage vidéo »**

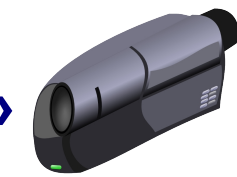

*Source : Wikipédia*

# **1) Éléments techniques**

## **- Principe**

- Le principe est toujours le même : le mouvement est décomposé en une succession d'images fixes dont la vision à une fréquence donnée donne l'illusion du mouvement continu ;
- Prise de vue image par image : il faut représenter chacune des phases du mouvement réalisées et enregistrées image par image, quel que soit le système de représentation choisi, quel que soit le moyen d'acquisition employé, quel que soit enfin le procédé de restitution visuelle de l'animation ;
- Restitution sous forme de film : les images sont restituées à une fréquence régulière suffisante pour que le cerveau et l'inertie des phénomènes entrant dans la vision, dont la persistance rétinienne, jouent leurs rôles dans l'illusion. En cinéma, la fréquence minimale est établie à 12 images/seconde. Mais pour éviter un papillotement désagréable la fréquence de 16 images/seconde s'imposa comme un minimum.

## **- Contraintes**

- Le principe étant toujours de photographier la scène image par image, il faut un appareil de prise de vue fixé ou sur pied pour garantir la stabilité lors du déclenchement ;
- Il faut supprimer la lumière du jour, et conserver un éclairage fixe artificiel ;
- Il est inutile d'utiliser une trop grande définition : elle sera réduite lors du passage au format vidéo ;
- Un logiciel de montage vidéo permet le montage final et l'ajout d'une bande son.

# **2) Quelques réalisations :**

• **Production professionnelle :** 

<http://www.youtube.com/watch?v=-tYU-5zVOhA>

• **Productions de classes et projets :**

<http://www3.ac-nancy-metz.fr/cddp57/cinema/articles.php?lng=fr&pg=42>

• **Film d'animation réalisé par des stagiaires en formation**

<http://www.youtube.com/user/cddp36>

# **3) Objectifs pédagogiques**

**En fonction du projet, ce type de réalisation peut constituer un projet annuel d'une classe et toucher de nombreuses disciplines**

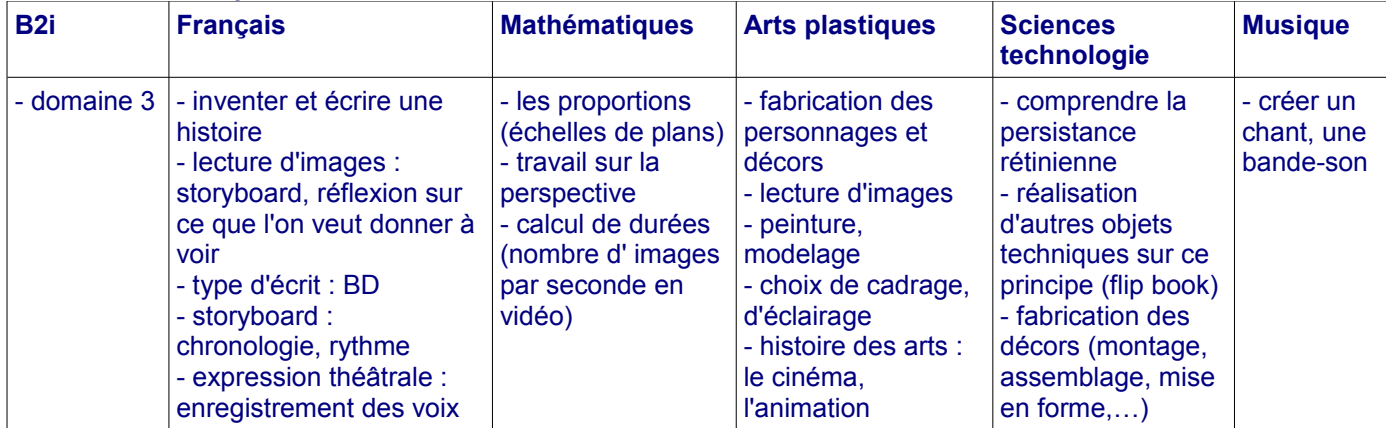

# **4) Éléments techniques**

## **Matériel :**

- appareil photo numérique (fixe ou sur pied), webcam, caméscope numérique

- ordinateur

- pâte à modeler, tables et arrière-plan unique

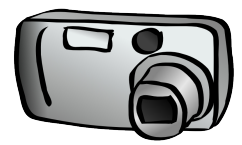

## **Logiciels :**

- Windows Movie Maker, logiciel gratuit de montage vidéo
- Audacity pour réaliser un montage sonore plus complexe
- Photofiltre pour modifier et retoucher les photos

#### **Matériel :**

- un microphone relié à l'ordinateur pour enregistrer un commentaire

## **Déroulement :**

#### • **Point de départ**

- Chaque groupe réalise environ 10 secondes de film. Pour un montage avec 8 images par seconde, une centaine de photos sera nécessaire

- Il s'agit de filmer le passage d'une boule de pâte à modeler verte sur une table blanche avec un fond blanc avec un éclairage similaire.

- Un groupe réalisera le passage de la boule de droite à gauche, l'autre de gauche à droite.

- Chaque groupe réalisant une scène qui débute et finit par la même image (pâte à modeler hors-champ), il va être possible ensuite de les mettre bout à bout par la suite.

- Il faudra donc placer la caméra de façon identique sur toutes les tables (cadrage et zoom).

#### • **Prise de vue**

- Définir son scénario : comment la boule va traverser la table en 10 secondes (rouler, se déformer...) ?

- Prendre les 100 photos (en choisissant une basse qualité d'image et une petite taille d'image pour éviter de trop gros fichiers)

- Importer les 100 photos sur l'ordinateur dans un dossier créé pour l'occasion

#### • **Montage**

- Créer un nouveau projet avec Windows Movie Maker et l'enregistrer

- Dans les outils/options, choisir la durée choisie des images fixes (0,125 seconde correspondant à 8 images par seconde)

- Importer les 100 photos

- Les sélectionner toutes et les déposer sur la barre de chronologie

#### • **Exportation, publication**

- Choisir le format d'export du film en fonction de son usage

#### • **Assemblage de tous les films produits**

- Création d'un nouveau projet
- Importation des films réalisés par chaque groupe
- Export publication du film final

#### • **Publication, exportation**

- Fichier informatique au format wmv à graver sur un CD, mettre sur le réseau, sur un site
- Gravure au format DVD pour lire sur un lecteur de salon

- Utilisation d'un site de partage de vidéo pour bien diffuser sa production (Youtube, Dailymotion). Cette solution permet ensuite d'intégrer la vidéo dans un site, un blog d'école.

## • **Autres options possibles de montage**

- Ajouter des titres
- Déplacer, ajouter, supprimer, allonger les images
- Ajouter un fond sonore
- Ajouter un commentaire audio

## • **Variantes**

- Remplacer la pâte à modeler par d'autres objets faciles à animer (Playmobil, Légo, personnages et décors à plat découpés...)

- Se lancer dans la création d'un véritable film au caméscope qui nécessitera en amont une écriture plus complexe (histoire, dialogues...), une technique de prise de vue plus lourde mais une démarche identique

# **4) Logiciels**

- **Photofiltre : retouche d'images**
- **téléchargement :** <http://photofiltre.free.fr/>

• **Audacity : montage sonore**

**téléchargement :** <http://audacity.sourceforge.net/>

• **Windows Movie Maker : montage vidéo (intégré à Windows)**

**téléchargement :** <http://www.clubic.com/telecharger-fiche10967-windows-movie-maker.html> **tutoriel :** [http://www3.ac-nancy-metz.fr/cddp57/cinema/file/tutoriel\\_b.pdf](http://www3.ac-nancy-metz.fr/cddp57/cinema/file/tutoriel_b.pdf)

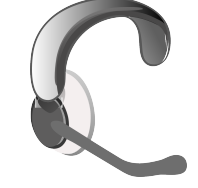